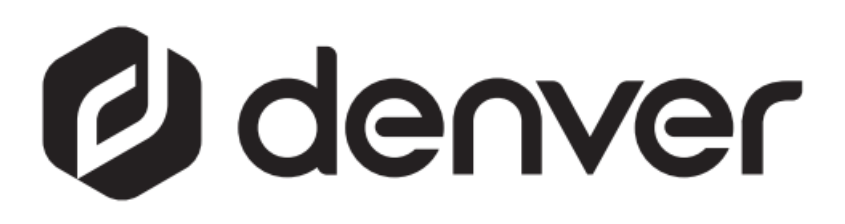

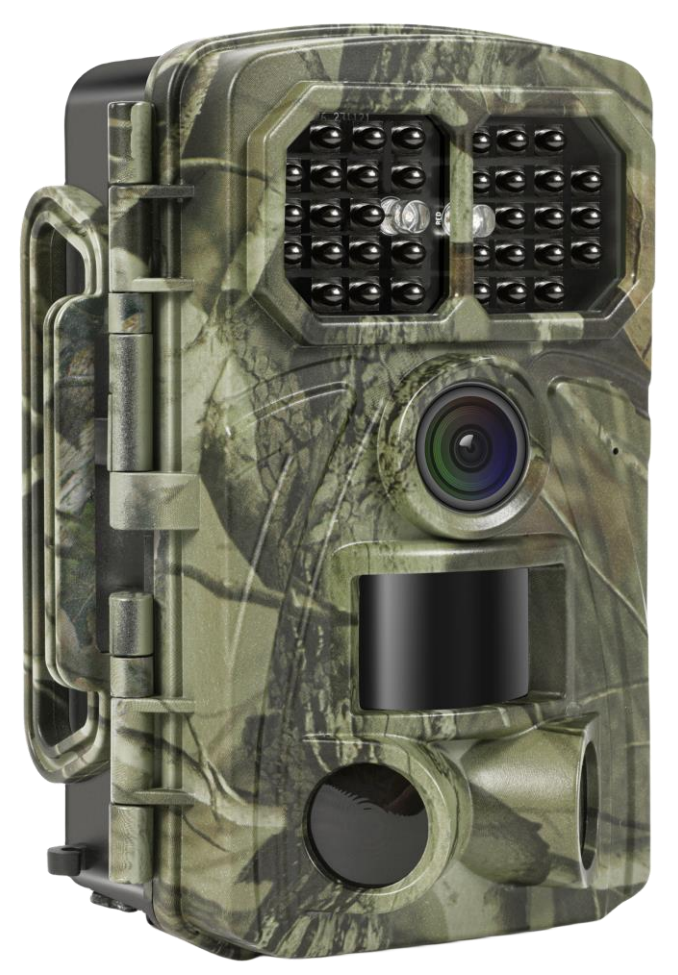

# WCT-8026W denver.eu

30. Nov. 2023

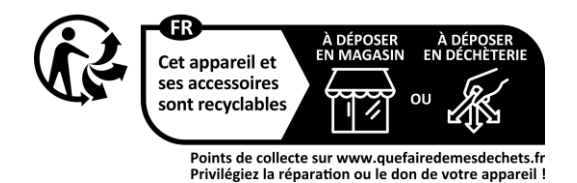

## Inhaltsverzeichnis

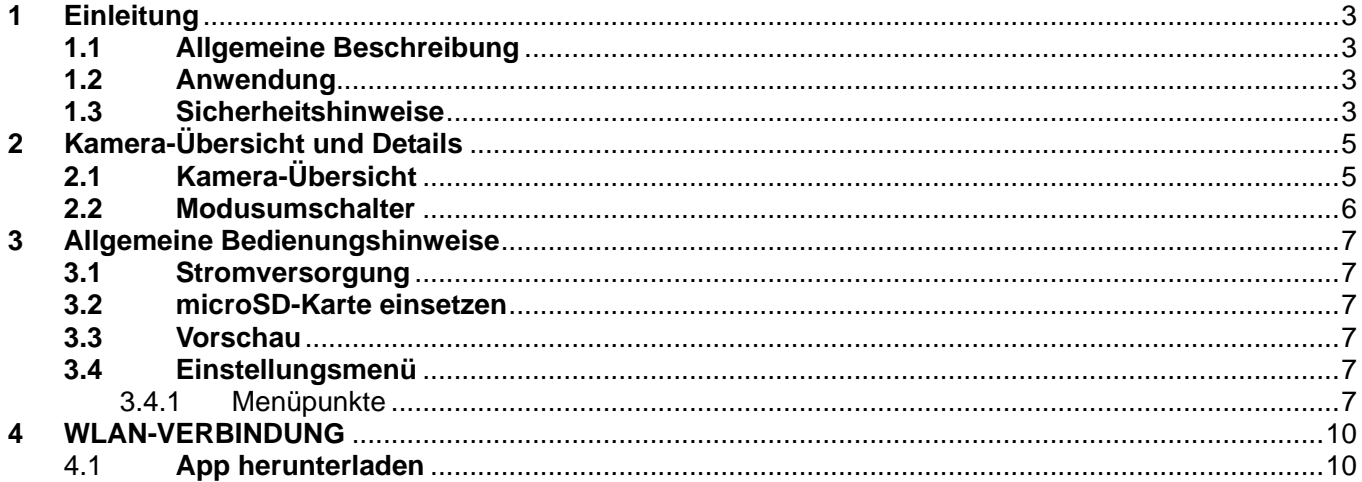

#### **Sicherheitshinweise**

Bitte lesen Sie die Sicherheitshinweise vor der ersten Verwendung des Produkts aufmerksam durch und bewahren Sie die Anleitung zum späteren Nachschlagen auf.

- 1 Dieses Gerät ist kein Spielzeug. Bewahren Sie es außerhalb der Reichweite von Kindern auf.
- 2 Bewahren Sie das Produkt außerhalb der Reichweite von Kindern und Haustieren auf, um ein Anknabbern und Verschlucken zu vermeiden
- 3 Verwenden Sie keinesfalls alte und neue Batterien oder verschiedene Batterietypen gleichzeitig im Gerät. Nehmen Sie die Batterien heraus, wenn Sie das Gerät über einen längeren Zeitraum nicht benutzen. Überprüfen Sie die Polarität (+/-) der Batterien, wenn Sie sie in das Produkt einsetzen. Falsches Einsetzen kann eine Explosion verursachen. Die Batterien sind nicht im Lieferumfang enthalten.
- 4 Die Betriebs- und Lagertemperatur des Produkts beträgt -30 °C bis +70 °C. Höhere und niedrigere Temperaturen können die Funktion beeinträchtigen.
- 5 Öffnen Sie das Produkts nicht. Berühren Sie nicht die Elektronik im Inneren des Geräts, das kann zu einem Stromschlag führen. Reparatur- und Wartungsarbeiten dürfen nur von qualifiziertem Personal durchgeführt werden.
- 6 Setzen Sie es nicht der Hitze oder direkter Sonneneinstrahlung aus!
- 7 Verwenden Sie nur Original-Zubehörteile zusammen mit dem Produkt; Nichtbeachtung kann die Funktionalität des Produkts beeinträchtigen.

### **1 Einleitung**

#### <span id="page-3-1"></span><span id="page-3-0"></span>**1.1 Allgemeine Beschreibung**

Dies ist die neue Generation der WLAN-Trail-Kamera.

Die Kamera hat ein integriertes WLAN- und Bluetooth-Modul, sodass Sie die Kamera über eine spezielle App ("TrailCam Go") verbinden und bedienen können. Das Bluetooth-Modul, das mit geringem Stromverbrauch arbeitet, wird zur Geräteerkennung verwendet, und das WLAN wird zur Vorschau, Bildübertragung und Einstellung genutzt.

Die Kamera verfügt über die brandneue innovative und ultraklare Bildgebungstechnologie, die intelligente Nachtsicht-, Unschärfereduzierungs- und Rauschunterdrückungstechnologie umfasst, um hochauflösende Bilder zu liefern.

#### **Hauptmerkmale**

- A. Programmierbare 2MP/4MP/8MP/16MP/20MP/24MP/32MP/42MP/48MP hohe Auflösung.
- B. Unterstützt Full HD (4K/2,7K/1080p/720p) Videoaufnahmen.
- C. Erstellt Farbbilder bei Tageslicht und Schwarz-Weiß-Bilder bei Nacht.
- D. 34 IR-LEDs für eine Blitzreichweite von 20 m.
- E. Betriebstemperatur: -30 °Cbis +70 °C.
- F. Integrierter 2,0 Zoll LCD-Bildschirm zur Überprüfung von Fotos und Videos in der Kamera.
- G. Unterstützt Standard 6 V-Netzteil und 4 x AA/8 x AA Batterien (Netzteil und Batterien nicht im Lieferumfang enthalten).
- H. PIR mit extra großer Reichweite (mehr als 20 m).
- I. Einstellbare PIR-Empfindlichkeit.
- J. Bluetooth und WLAN
- K. App Live-Ansicht unterstützt für iOS und Android

#### <span id="page-3-2"></span>**1.2 Anwendung**

Die Kamera kann als automatisches Überwachungsgerät zur Absicherung und Aufzeichnung von unerwarteten Eindringlingen in Wohnungen, Geschäften, Schulen, Lagern, Büros, Taxis, Baustellen usw. verwendet werden. Sie kann auch als Trail-Kamera bei der Jagd oder zur Überwachung von Wildtieren eingesetzt werden. Sie kann wochen- und monatelang unbeaufsichtigt bleiben und speichert Ereignisaufnahmen automatisch im Digitalformat.

#### <span id="page-3-3"></span>**1.3 Sicherheitshinweise**

- Die Betriebsspannung der Kamera beträgt 6 V. Die Stromversorgung erfolgt über ein Netzteil oder 4 x AA und 8 x AA Batterien (Netzteil und Batterien gehören nicht zum Lieferumfang).
- Bitte setzen Sie die Batterien entsprechend der angegebenen Polarität ein.
- Bitte setzen Sie die microSD-Karte ein, bevor Sie die Kamera einschalten. Die

Kamera hat keinen internen Speicher für Bildern oder Videos. Die Kamera funktioniert nicht, wenn keine microSD-Karte eingesetzt ist (microSD-Karte nicht im Lieferumfang enthalten).

- Bitte heben Sie den Schreibschutz auf, bevor Sie die microSD-Karte einsetzen.
- Bei eingeschalteter Kamera sollten Sie die MicroSD-Karte keinesfalls einsetzen oder herausnehmen.
- Wir empfehlen, die microSD-Karte in der Kamera zu formatieren, wenn sie zum ersten Mal verwendet wird. Viele microSD-Karten, die in anderen Kameras formatiert wurden, sind mit verschiedenen Kameramarken nicht kompatibel. Formatieren Sie daher die microSD-Karte in dieser Kamera oder einem Computer.
- > Im Einstellungsmodus schaltet sich die Kamera nach 3 Minuten ohne Betätigung automatisch aus. Bitte schalten Sie die Kamera wieder ein, wenn Sie weiterarbeiten möchten.

### **2 Kamera-Übersicht und Details**

#### <span id="page-5-1"></span><span id="page-5-0"></span>**2.1 Kamera-Übersicht**

Nehmen Sie sich einen Moment Zeit, um sich mit den Bedienelementen und dem Display der Kamera vertraut zu machen. Es ist hilfreich, diesen Abschnitt mit einem Lesezeichen zu versehen und beim Durchlesen der restlichen Bedienungsanleitung darauf Bezug zu nehmen.

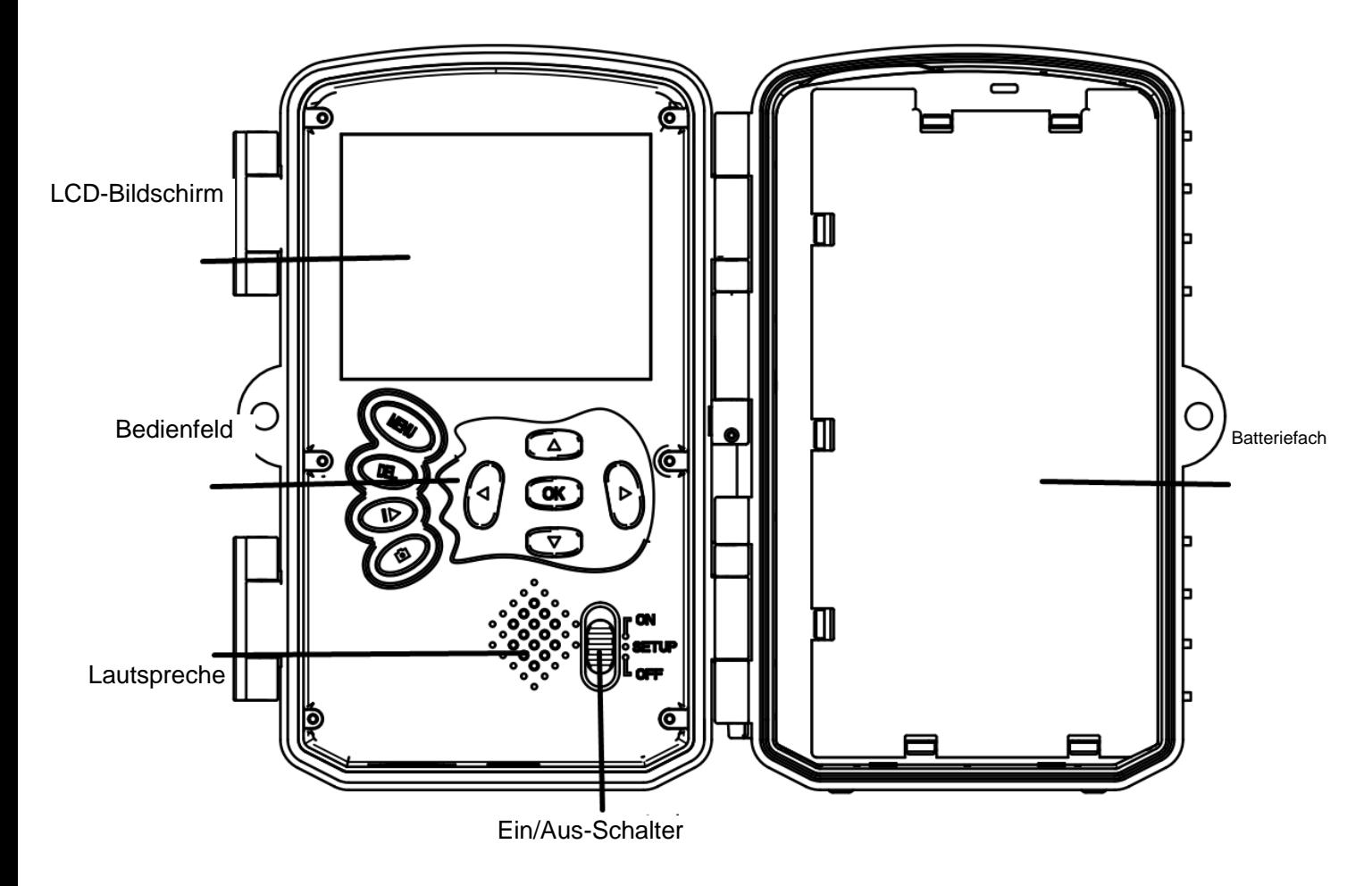

Abbildung 1 Bedienfeld und Tasten

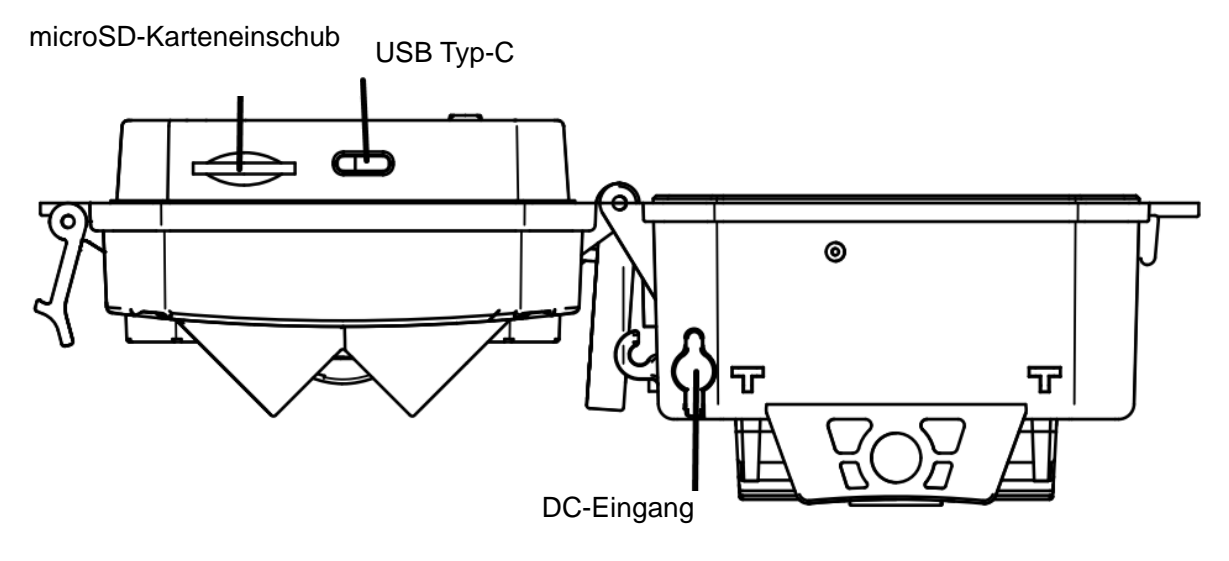

Abbildung 2 Anschlüsse

#### <span id="page-6-0"></span>**2.2 Modusumschalter**

**Einstellungsmodus:** Schieben Sie den Modus-Schalter auf "**SETUP**", um die Kamera in den Einstellungsmodus zu bringen. In diesem Modus können Sie die Kamera programmieren oder Fotos und Videoclips anzeigen.

**Jagdmodus:** Schieben Sie den Modus-Schalter auf "ON", damit wechselt die Kamera in den Jagdmodus. Wenn in diesem Modus Tiere oder Menschen in den Überwachungsbereich eindringen, nimmt die Kamera automatisch Bilder oder Videos gemäß den zuvor programmierten Einstellungen auf. Nach dem Umschalten auf "ON", wird im Display der Modus Bewegungserkennung angezeigt. Drücken Sie zum Fortfahren OK. Wenn dies der Fall ist: Die PIR-Vorbereitungszeit wird heruntergezählt. Bringen Sie die Kamera während dieser Zeit in die gewünschte Position (das Display ist ausgeschaltet, wenn die Energiesparfunktion aktiviert ist).

**AUS:** Schieben Sie den Modus-Schalter auf "**OFF**", damit wird die Kamera ausgeschaltet.

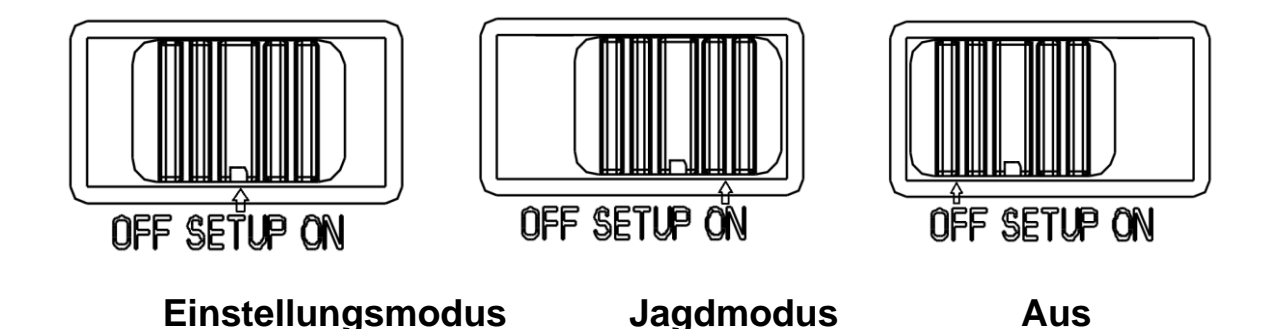

# **3 Allgemeine Bedienungshinweise**

<span id="page-7-0"></span>In diesem Kapitel werden die allgemeinen Kameraeinstellungen erklärt.

#### <span id="page-7-1"></span>**3.1 Stromversorgung**

Verwenden Sie 4 oder 8 AA-Batterien. Es werden Alkali- oder Lithiumbatterien mit hoher Dichte und hoher Leistung empfohlen (Batterien nicht im Lieferumfang enthalten). Auch eine externe 6 V-Stromversorgung und ein Solarpanel werden unterstützt. Die Batterien können als Notstromversorgung verwendet werden (5 V Unterstützung). Das Netzteil ist nicht im Lieferumfang enthalten.

#### <span id="page-7-2"></span>**3.2 microSD-Karte einsetzen**

Setzen Sie eine microSD-Karte ein (nicht im Lieferumfang enthalten).

#### <span id="page-7-3"></span>**3.3 Vorschau**

Schieben Sie den Modus-Schalter auf "**SETUP**", damit wechselt die Kamera in den Einstellungsmodus.

Im "SETUP"-Modus werden die aktuellen Einstellungen im Display angezeigt.

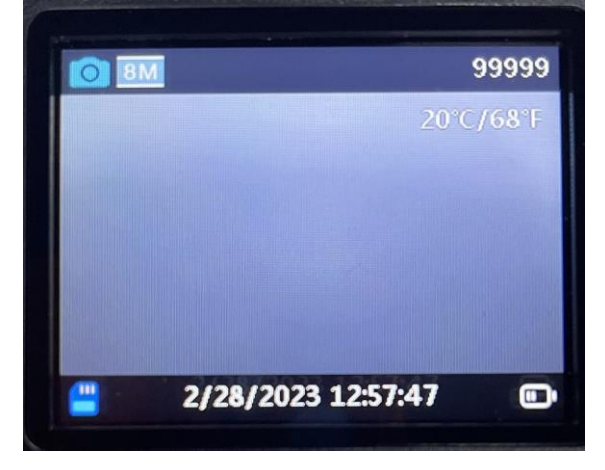

Abbildung 3 Vorschau

#### <span id="page-7-4"></span>**3.4 Einstellungsmenü**

Drücken Sie "**MENU**" auf dem Bedienfeld, um das Einstellungsmenü aufzurufen. Das Einstellungsmenü wird im Display angezeigt.

Mit "▲" oder "▼" wählen Sie den Menüpunkt und mit "OK" rufen Sie das Untermenü auf oder wählen Sie andere Optionen. Drücken Sie "**OK**", um die Einstellungen zu speichern.

#### <span id="page-7-5"></span>**3.4.1 Menüpunkte**

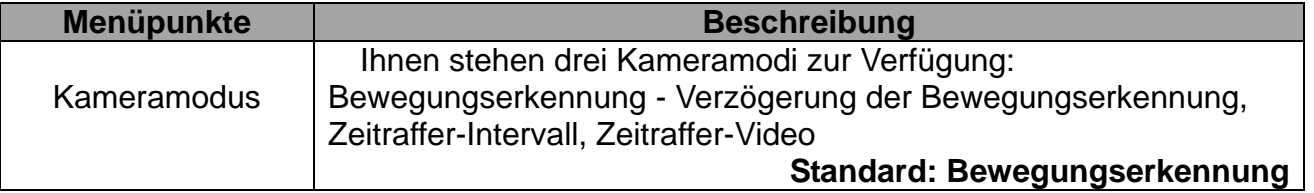

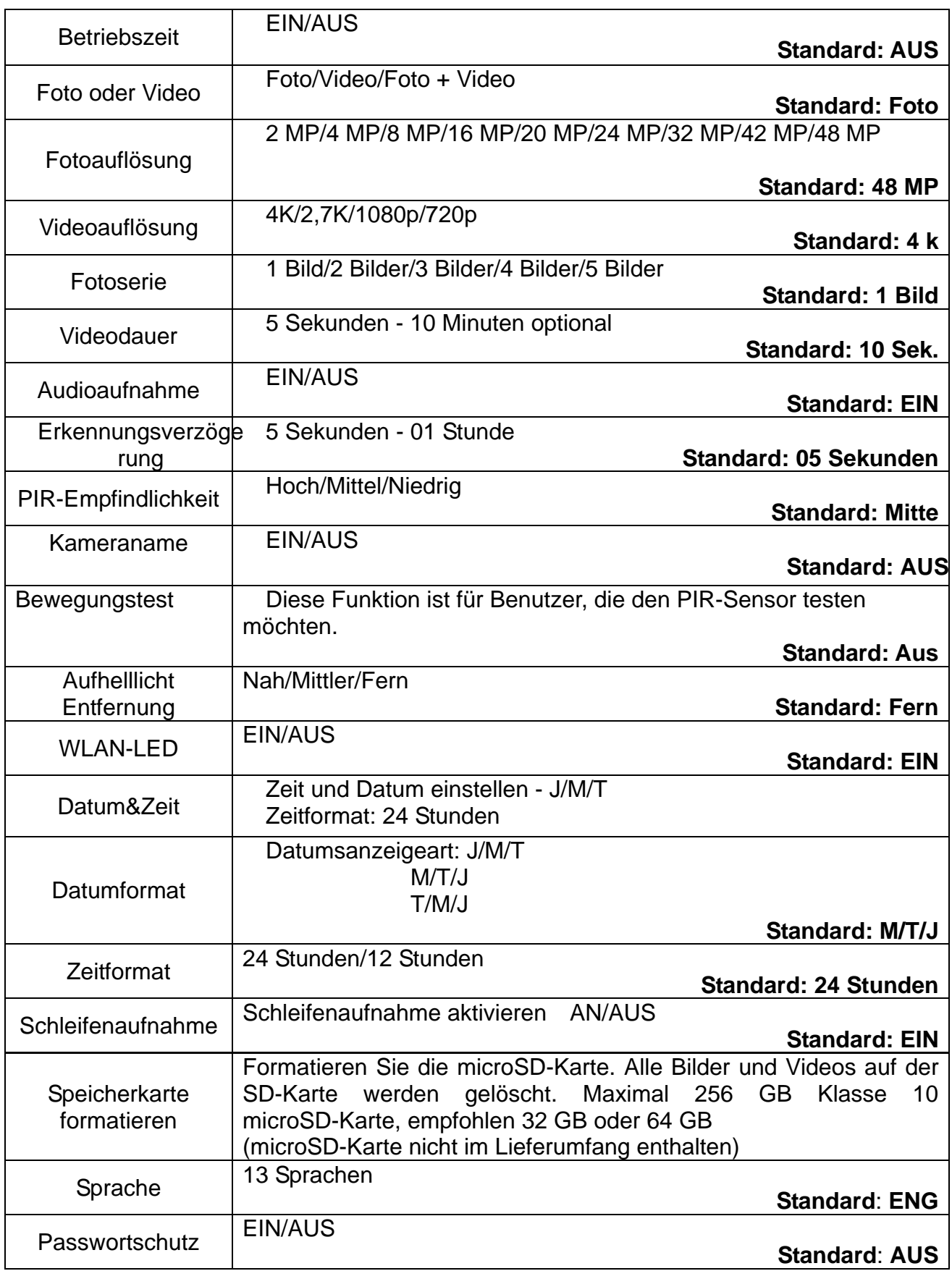

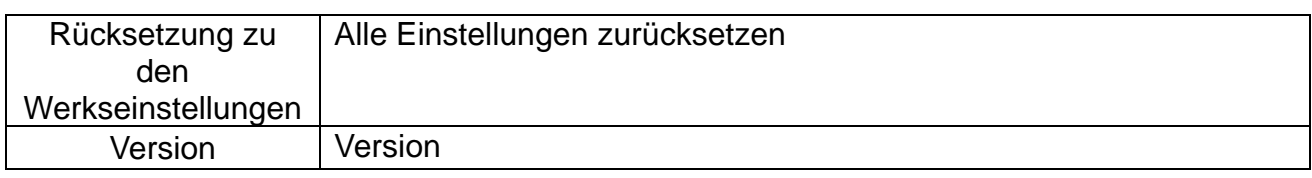

# **4 WLAN-VERBINDUNG**

#### <span id="page-10-1"></span><span id="page-10-0"></span>4.1 **App herunterladen**

Bevor Sie die WLAN-Funktionalität nutzen können, laden Sie bitte die "**TrailCam Go**"-App von Google Play oder dem App Store herunter.

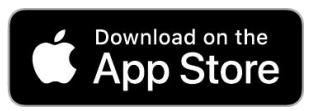

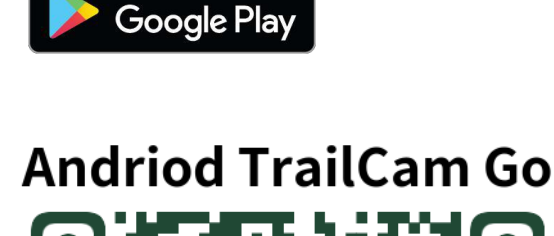

**GET IT ON** 

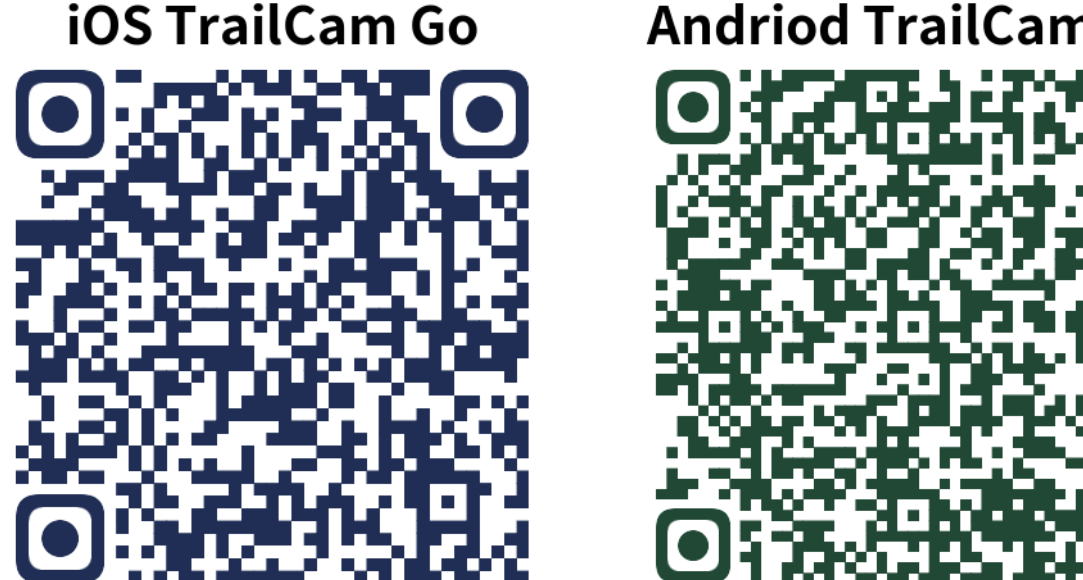

Nachdem Sie die App auf dem Handy installiert haben, schalten Sie die Bluetooth-Funktion des Handys und die App ein. Fügen Sie das Gerät hinzu und verbinden Sie die Kamera entsprechend der Anleitung in der App.

Verwenden Sie die App, um das Kameramenü einzustellen, Fotos und Videodateien von der Speicherkarte anzuzeigen, herunterzuladen und zu löschen.

Während der Verwendung der App müssen Sie der App den Zugriff auf das WLAN, die Bluetooth-Funktion, den Speicher, den Standort, das Album und die Kamera Ihres Geräts erlauben. Das ist notwendig, um Bilder oder Videos aufzunehmen und das lokale Netzwerk zu aktivieren.

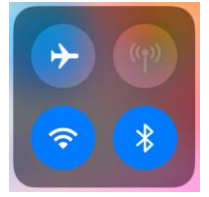

Bitte beachten Sie – Alle Produkte können stillschweigend geändert werden. Irrtümer und Auslassungen in der Bedienungsanleitung vorbehalten.

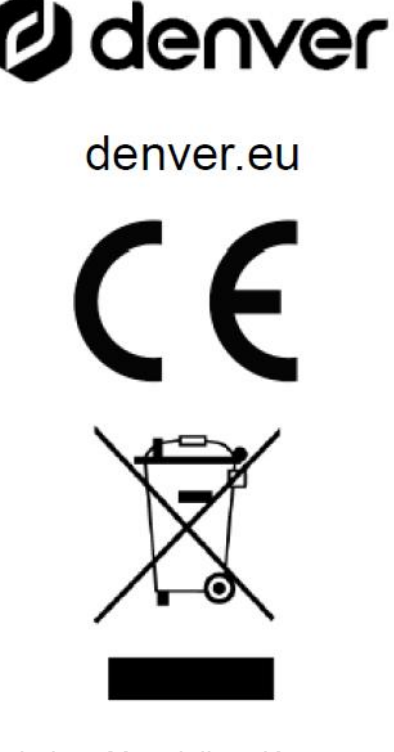

ALLE RECHTE VORBEHALTEN, URHEBERRECHTE DENVER A/S

Elektrische und elektronische Geräte enthalten Materialien, Komponenten und Substanzen, welche für Sie und Ihre Umwelt schädlich sein können, wenn mit den Abfallmaterialien (entsorgte elektrische und elektronische Altgeräte) nicht korrekt umgegangen wird.

Elektrische und elektronische Geräte sind mit einer durchkreuzten Mülltonne gekennzeichnet. Dieses Symbol bedeutet, dass die elektrischen und elektronischen Geräte nicht mit dem restlichen Haushaltsmüll sondern getrennt davon entsorgt werden müssen.

In allen Städten befinden sich Sammelstellen, an denen elektrische und elektronische Geräte entweder kostenlos bei Recyclingstellen abgegeben werden können oder auch direkt eingesammelt werden. Weitere Informationen erhalten Sie bei der Umweltbehörde Ihrer Stadt/Gemeinde.

Hiermit erklärt Denver A/S, dass der Funkanlagentyp WCT-8026W der Richtlinie 2014/53/EU entspricht. Den vollständigen Text der EU-Konformitätserklärung finden Sie unter der folgenden Internetadresse: denver.eu und klicken Sie dann auf das SYMBOL Suche in der obersten Leiste der Webseite. Geben Sie die Modellnummer ein: WCT-8026W. Sie gelangen nun zur Produktseite, auf der Sie die Funkgeräterichtlinie (Richtlinie 2014/53/EU) unter downloads/other downloads finden können. Betriebsfrequenzbereich: 2,4 GHz Max. Ausgangsleistung: 5 W

DENVER A/S Omega 5A, Soeften DK-8382 Hinnerup Dänemark [www.facebook.com/denver.eu](http://www.facebook.com/denver.eu)